## **Enable auditing on a SQL Server**

Auditing is enabled when you register a SQL Server instance, and allows you to capture SQL events at the server level. For more information, see [Register](https://wiki.idera.com/display/SQLCM50/Register+your+SQL+Servers) [your SQL Servers.](https://wiki.idera.com/display/SQLCM50/Register+your+SQL+Servers) You can configure server audit settings during registration or later as your auditing needs change. For more information, see [Server](https://wiki.idera.com/display/SQLCM50/Server-level+audit+settings)[level audit settings.](https://wiki.idera.com/display/SQLCM50/Server-level+audit+settings)

**If you disable auditing for any reason** , you can easily re-enable server-level auditing. On the **Explore Activity** tree, right-click the SQL Server instance on which you want to re-enable auditing, and then select **Enable Auditing**.

SQL Compliance Manager audits all activity on your server. [Learn more](https://www.idera.com/productssolutions/sqlserver/sqlcompliancemanager) > >

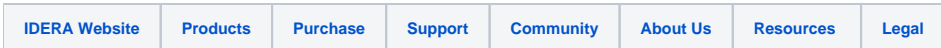